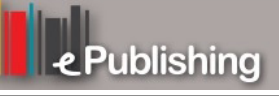

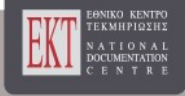

# **Συνέδρια της Ελληνικής Επιστημονικής Ένωσης Τεχνολογιών Πληροφορίας & Επικοινωνιών στην Εκπαίδευση**

Τόμ. 1 (2010)

7ο Πανελλήνιο Συνέδριο ΕΤΠΕ «Οι ΤΠΕ στην Εκπαίδευση»

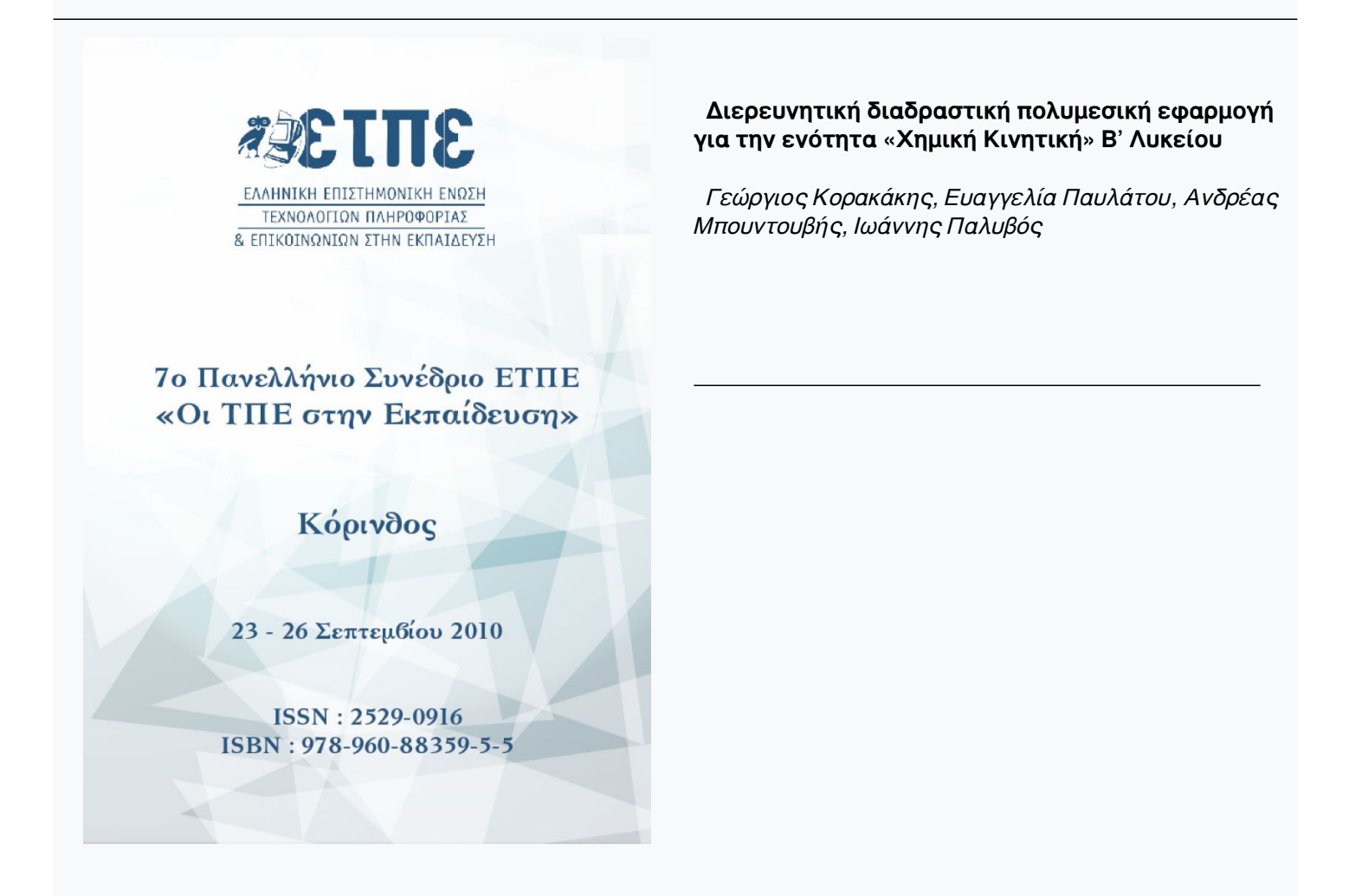

## **Βιβλιογραφική αναφορά:**

Κορακάκης Γ., Παυλάτου Ε., Μπουντουβής Α., & Παλυβός Ι. (2023). Διερευνητική διαδραστική πολυμεσική εφαρμογή για την ενότητα «Χημική Κινητική» Β' Λυκείου . *Συνέδρια της Ελληνικής Επιστημονικής Ένωσης Τεχνολογιών Πληροφορίας & Επικοινωνιών στην Εκπαίδευση*, *1*, 383–390. ανακτήθηκε από https://eproceedings.epublishing.ekt.gr/index.php/cetpe/article/view/5022

## **Διερευνητική διαδραστική πολυμεσική εφαρμογή για την ενότητα «Χημική Κινητική» Β' Λυκείου**

**Γεώργιος Κορακάκης, Ευαγγελία Παυλάτου, Ανδρέας Μπουντουβής, Ιωάννης Παλυβός**

gkor@chemeng.ntua.gr, pavlatou@chemeng.ntua.gr, boudouvi@chemeng.ntua.gr, jpalyvos@chemeng.ntua.gr Τμήμα Χημικών Μηχανικών, Εθνικό Μετσόβιο Πολυτεχνείο

## **Περίληψη**

Η διαδραστική πολυμεσική εφαρμογή αναφέρεται στην ενότητα της χημικής κινητικής που διδάσκεται στο μάθημα της Χημείας στη Β' τάξη Λυκείου Θετικής Κατεύθυνσης και ακολουθεί βασικές αρχές της διερευνητικής μάθησης. Η διαδραστική εφαρμογή αποσκοπεί στη διδασκαλία της χημικής κινητικής μέσα από προσομοιώσεις πειραμάτων, διαδραστικών διαγραμμάτων, υπολογισμών, όπως αυτά παρέχονται κυρίως από διαδραστικά τρισδιάστατα ή δισδιάστατα γραφικά, κινούμενα ή μη. Ακολουθήθηκαν οι αρχές σχεδιασμού εκπαιδευτικών πολυμεσικών εφαρμογών συναρτήσει της ηλικίας των μαθητών και ελήφθησαν υπόψη παράμετροι, όπως το γνωστικό και μεταγνωστικό επίπεδο των μαθητών. Ένα ιδιαίτερο χαρακτηριστικό της εφαρμογής είναι ότι ο εκπαιδευτικός έχει τη δυνατότητα να παρέμβει στα κείμενα της εφαρμογής και στις δραστηριότητες. Η εφαρμογή συνοδεύεται από τα αντίστοιχα φύλλα εργασίας, τα οποία περιλαμβάνουν κυρίως δραστηριότητες που είναι ενσωματωμένες μέσα στην εφαρμογή ώστε να παρέχει τα οφέλη ενός εκπαιδευτικού σεναρίου από μόνη της. Επίσης, συνοδεύεται από την εφαρμογή *«Δημιουργός διαγραμμάτων»* που δίνει τη δυνατότητα στο μαθητή να σχεδιάζει διαγράμματα.

**Λέξεις κλειδιά:** διαδραστική πολυμεσική εφαρμογή, διερευνητική μάθηση, χημική κινητική

#### **Εισαγωγή**

Τα εκπαιδευτικά λογισμικά παρέχουν πολλές δυνατότητες προσομοίωσης φαινομένων, παρουσίασης πολλαπλών δισδιάστατων, αλλά και τρισδιάστατων αναπαραστάσεων. Η αξιοποίησή τους στην εκπαιδευτική διαδικασία εξαρτάται από τη σχεδίαση των δραστηριοτήτων, οι οποίες είναι ενσωματωμένες.

Οι δραστηριότητες και ο σχεδιασμός τους υπήρχαν και υπάρχουν και ως αντικείμενο πρακτικής και ως αντικείμενο διερεύνησης στην εκπαίδευση στις Φυσικές Επιστήμες, ιδιαίτερα μετά τη διάδοση των ανακαλυπτικών και εποικοδομητικών προσεγγίσεων *(*ΕΑΙΤΥ, 2008).

Τέτοιου είδους δραστηριότητες θα πρέπει να υποβοηθούν τους μαθητές να διερευνούν τα φαινόμενα, να εποικοδομούν νέες γνώσεις και να αναπτύσσουν συνεργατικές δεξιότητες. Το περιβάλλον των πολυμεσικών εφαρμογών μπορεί να προσφέρει εξαιρετικές ευκαιρίες για διερευνητική μάθηση. Δηλαδή, μπορεί να παρέχει χαρακτηριστικά, τα οποία να επιτρέπουν νέες εμπλουτισμένες δραστηριότητες διερευνητικού χαρακτήρα στις οποίες θα καλλιεργείται η ενεργός συμμετοχή των μαθητών στην εκπαιδευτική διαδικασία (De Jong et al., 2005).

Για παράδειγμα, οι μαθητές μπορούν να ελέγχουν δύο ή περισσότερες ανεξάρτητες μεταβλητές, να διατυπώνουν υποθέσεις, να σχεδιάζουν πειράματα, να επιβεβαιώνουν ή να απορρίπτουν τον ισχυρισμό τους και να εξάγουν συμπεράσματα (Curriculum Development Council, 2002; Beishuizen, et al., 2004; Hover & Horne, 2005).

Α. Τζιμογιάννης (επιμ.), Πρακτικά Εργασιών 7<sup>ου</sup> Πανελλήνιου Συνεδρίου<br>με Διεθνή Συμμετοχή «Οι ΤΠΕ στην Εκπαίδευση», τόμος II, σ. 383-390<br>Πανεπιστήμιο Πελοποννήσου, Κόρινθος, 23-26 Σεπτεμβρίου 2010

Η δομή και η ροή κάθε δραστηριότητας καθώς και ο ρόλος του εκπαιδευτικού, των μαθητών και η αλληλεπίδρασή τους με τα λογισμικά περιγράφονται με φύλλα εργασίας, τα οποία κατευθύνουν τους μαθητές στην υλοποίηση των μαθησιακών δραστηριοτήτων, καθώς και στις διαδικασίες χειρισμού των στοιχείων των λογισμικών, γραφικών παραστάσεων, προσομοιώσεων, εικονικών εργαστηρίων κ.λπ.

Στα φύλλα εργασίας προτείνονται επί μέρους φάσεις πρόβλεψης, δοκιμασίας ή πειραματικού ελέγχου των προβλέψεων, και διατύπωσης συμπερασμάτων για τις σχέσεις μεταξύ των μεγεθών, και κάθε φάση υλοποιείται με μία ή περισσότερες δραστηριότητες. Η δομή αυτή είναι ενδεικτική. Μία κατάλληλα τροποποιημένη δομή για κάθε επί μέρους εφαρμογή μπορεί να βοηθήσει τον εκπαιδευτικό να αναπτύξει ή να προσαρμόσει το δικό του φύλλο εργασίας, στις ιδιαίτερες εκπαιδευτικές και παιδαγωγικές ανάγκες κάθε διαφορετικού μαθητικού κοινού.

### **Σκοπός και παρουσίαση της πολυμεσικής εφαρμογής «Χημική Κινητική»**

Η διαδραστική πολυμεσική εφαρμογή αναφέρεται στην ενότητα της χημικής κινητικής που διδάσκεται στο μάθημα της Χημείας Β' τάξης Λυκείου Θετικής Κατεύθυνσης. Βασίζεται στο υπάρχον αναλυτικό πρόγραμμα και στο σχολικό εγχειρίδιο (Λιοδάκης κ.α., 2000) και έχει εμπλουτιστεί από ελληνική και ξενόγλωσση βιβλιογραφία.

Σκοπός της δημιουργίας της διαδραστικής εφαρμογής είναι η διδασκαλία της ενότητας της χημικής κινητικής μέσα από προσομοιώσεις πειραμάτων, διαδραστικών διαγραμμάτων, εκτέλεσης υπολογισμών και άλλων διερευνητικών δραστηριοτήτων, όπως αυτά παρέχονται κυρίως από διαδραστικά τρισδιάστατα ή δισδιάστατα γραφικά, κινούμενα ή μη (Σχήμα 1).

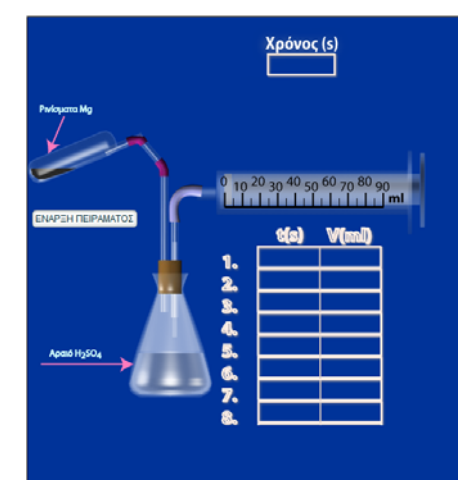

#### **Σχήμα 1. Προσομοίωση πειράματος, όπου απεικονίζεται η μεταβολή του όγκου του παραγόμενου αερίου υδρογόνου συναρτήσει του χρόνου στην αντίδραση του μαγνησίου με αραιό θειϊκό οξύ**

Όλα τα στοιχεία της εφαρμογής δημιουργήθηκαν εκ του μηδενός. Ακολουθήθηκαν οι αρχές σχεδιασμού εκπαιδευτικών πολυμεσικών εφαρμογών (Mayer, 2001; Sweller, 2002) συναρτήσει της ηλικίας των μαθητών στους οποίους απευθύνεται και ελήφθησαν υπόψη παράμετροι, όπως το γνωστικό και μεταγνωστικό επίπεδο των μαθητών (Sweller, 2003; Korakakis et al., 2008; 2009).

Η ροή και οργάνωση της εφαρμογής (Σχήμα 2) είναι σχεδιασμένη με τρόπο τέτοιο, ώστε ο μαθητής να συμμετέχει όσο το δυνατόν πιο ενεργά μέσω διερευνητικών δραστηριοτήτων με αποτέλεσμα την καλύτερη εμπέδωση της γνώσης που λαμβάνει.

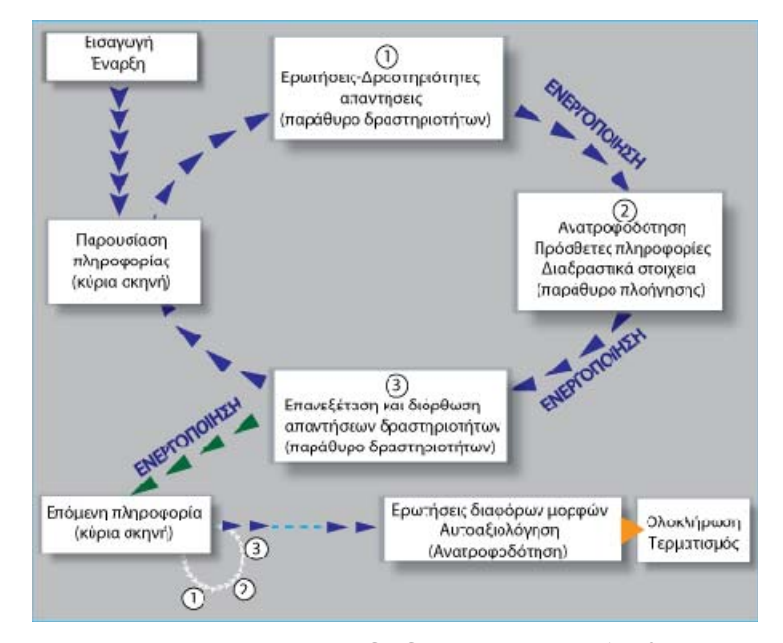

**Σχήμα 2. Διάγραμμα ροής γνωστικών διαδικασιών που ακολουθείται στην παρούσα πολυμεσική εφαρμογή**

Η εφαρμογή συνοδεύεται από τα αντίστοιχα φύλλα εργασίας που περιλαμβάνουν κυρίως τις δραστηριότητες, οι οποίες είναι ενσωματωμένες κατά τέτοιον τρόπο ώστε η ίδια εφαρμογή να μπορεί να παρέχει τα οφέλη ενός εκπαιδευτικού σεναρίου από μόνη της. Τα φύλλα εργασίας υπάρχουν σε μορφή αρχείου pdf καθώς και σε μορφή αρχείου word, ώστε να μπορούν να γίνουν μετατροπές και αλλαγές από τον εκπαιδευτικό. Εξάλλου, όπως αναφέρεται παρακάτω, ο εκπαιδευτικός έχει τη δυνατότητα να αλλάζει τα κείμενα και τις δραστηριότητες-ερωτήσεις και μέσα στην ίδια τη διαδραστική πολυμεσική εφαρμογή.

## **Λειτουργία και δυνατότητες της εφαρμογής**

Η εκπαιδευτική εφαρμογή περιλαμβάνει πολλαπλά ανεξάρτητα παράθυρα, με δυνατότητα μετακίνησής τους σε οποιοδήποτε σημείο της οθόνης, για διευκόλυνση του χρήστη (Σχήμα 3). Η εφαρμογή είναι απλή ως προς το χειρισμό, αποτελείται από το παράθυρο της κύριας σκηνής, το παράθυρο πλοήγησης και βοηθητικών στοιχείων και το παράθυρο δραστηριοτήτων. Το μέγεθος των παραθύρων και η θέση τους είναι προσαρμοσμένη κατάλληλα έτσι, ώστε μόλις ανοίγει η εφαρμογή να είναι εφικτή η προβολή της και από οθόνη παρουσίασης με ανάλυση 800 επί 600 (προτεινόμενη 1280 επί 720).

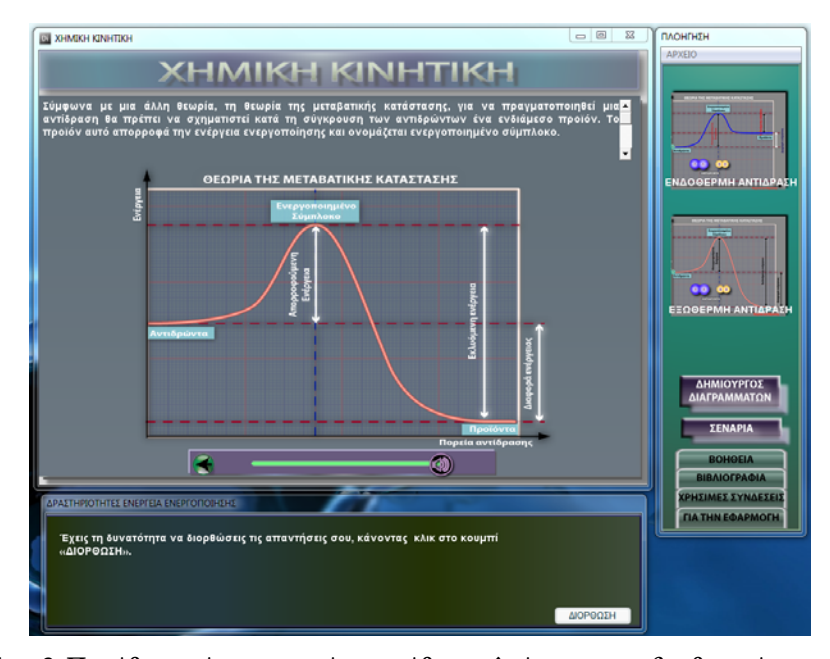

**Σχήμα 3. Παράθυρο κύριας σκηνής, παράθυρο πλοήγησης και βοηθητικών στοιχείων, παράθυρο δραστηριοτήτων**

Στην κύρια σκηνή (Σχήμα 3) απαντώνται τα βασικά γραφικά που συνοδεύονται από ανάλογο κείμενο, η μπάρα πλοήγησης που εμφανίζει κουμπί για μετάβαση στην προηγούμενη ή στην επόμενη σκηνή και ο ροοστάτης έντασης της αφήγησης.

Στο παράθυρο δραστηριοτήτων (Σχήμα 4), εμφανίζονται διαδοχικά διαφόρων ειδών δραστηριότητες ανάλογα με την παρουσιαζόμενη έννοια. Οι δραστηριότητες περιλαμβάνουν ερωτήσεις, πίνακες προς συμπλήρωση, υπολογισμούς τιμών, σχεδίαση διαγραμμάτων που σχετίζονται με τη σκηνή που παρακολουθεί ο μαθητής.

| ΔΡΑΣΤΗΡΙΟΤΗΤΕΣ ΕΝΕΡΓΕΙΑ ΕΝΕΡΓΟΠΟΙΗΣΗΣ                                                                                 |                      |
|----------------------------------------------------------------------------------------------------|----------------------|
| 1. Θεωρείς ότι το ενδιάμεσο που σχηματίζεται είναι σταθερό ή ασταθές; Γράψε την απάντηση σου και<br>δικαιολόγησε την. | $\frac{1}{\sqrt{2}}$ |
|                                                                                                    | $\blacktriangle$     |
| ΕΠΟΜΕΝΗ ΔΡΑΣΤΗΡΙΟΤΗΤΑ                                                                                                 |                      |

**Σχήμα 4. Παράθυρο δραστηριοτήτων**

Ο μαθητής θα πρέπει να ασχοληθεί με όλες τις δραστηριότητες ώστε να μπορέσει να συνεχίσει την πλοήγηση. Συνήθως, είναι δραστηριότητες που σχετίζονται με την πρόβλεψη και την ερμηνεία πειραματικών δεδομένων και καταστάσεων καθώς και με την εφαρμογή και τον έλεγχο βασικών θεωρητικών εννοιών και εξισώσεων της ενότητας χημικής κινητικής. Στη συνέχεια εμφανίζονται διαδραστικές απεικονίσεις, όπως για παράδειγμα εκτέλεση μαθηματικών υπολογισμών για να μπορέσει ο μαθητής να ελέγξει τις απαντήσεις του. (Σχήμα 5). Οι διαδραστικές αυτές απεικονίσεις αποσκοπούν, επίσης, στο να ξεδιαλύνουν τυχόν παρανοήσεις του μαθητή, καθώς επεξηγούνται σε μεγαλύτερο βαθμό έννοιες που

συνδέονται με την κύρια σκηνή. Μετά το πέρας των απεικονίσεων, παρέχεται η δυνατότητα στο μαθητή να διορθώσει, εφόσον το επιθυμεί, τις απαντήσεις που έδωσε στις δραστηριότητες που συνόδευαν την κύρια σκηνή.

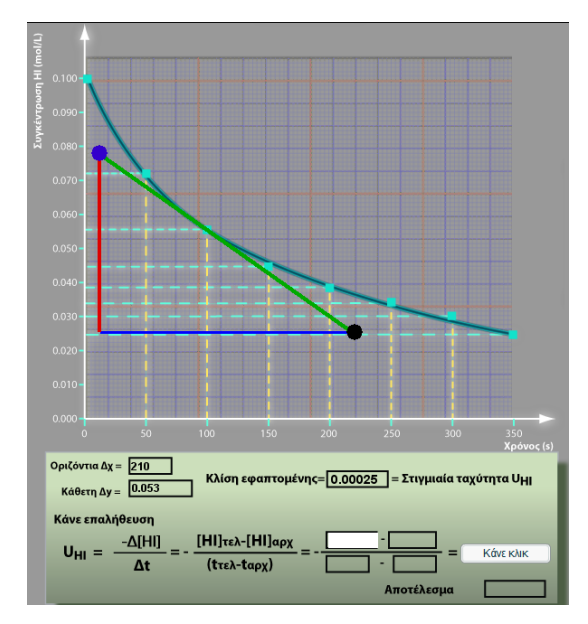

**Σχήμα 5. Απεικόνιση δημιουργίας εφαπτομένης, σε οποιοδήποτε σημείο της καμπύλης και επαλήθευση στιγμιαίας ταχύτητας υπολογιστικά**

Επιπρόσθετα, μπορεί και ο εκπαιδευτικός, εάν το επιθυμεί, να δει τις απαντήσεις που έδωσαν οι μαθητές στις δραστηριότητες με σκοπό να διαπιστώσει την ύπαρξη τυχόν παρανοήσεων ή να προβεί σε βελτιώσεις στις εκφωνήσεις ή στο κείμενο ή ακόμα και να επαληθεύσει αν και κατά πόσο οι μαθητές ασχολήθηκαν με τις παρεχόμενες δραστηριότητες. Οι τελευταίες αποθηκεύονται σε αρχεία txt μέσα στον υποφάκελο «απαντήσεις» του φακέλου «χημική κινητική», όπου περιέχεται η εφαρμογή και θα βρίσκεται στην τοποθεσία που θα επιλέξει ο χρήστης κατά την εγκατάσταση, π.χ. στην επιφάνεια εργασίας. Ο εκπαιδευτικός μπορεί να μεταβεί στον υποφάκελο "απαντήσεις" και να βρει τα αντίστοιχα αρχεία txt με τις απαντήσεις των μαθητών στις δραστηριότητες της αντίστοιχης ενότητας.

Ένα ιδιαίτερο χαρακτηριστικό της εφαρμογής είναι ότι ενώ η εφαρμογή είναι εκτελέσιμη (exe), ο εκπαιδευτικός μπορεί μέσω ενός απλού rtf αρχείου και με τη βοήθεια του προγράμματος Word ή WordPad, να έχει πρόσβαση και να παρεμβαίνει στα κείμενα της εφαρμογής και στις δραστηριότητες (προσθήκη κειμένου, διόρθωση και αλλαγή). Δίπλα σε όλα τα κείμενα είναι ενσωματωμένη κυλιόμενη μπάρα, ώστε μετά από οποιαδήποτε αλλαγή ή προσθήκη κειμένου από τον εκπαιδευτικό αυτό να μπορεί να προσαρμόζεται αυτόματα στο συγκεκριμένο χώρο που καταλαμβάνει μέσα στην εφαρμογή, ανεξάρτητα με το μέγεθος του.

Στο παράθυρο «πλοήγηση» εμφανίζονται τα σχετιζόμενα βοηθητικά παράθυρα με την ενότητα της κύριας σκηνής σε μικρογραφίες. Τα τελευταία ανοίγουν με αριστερό κλικ, και μπορεί να περιέχουν διαδραστικά διαγράμματα, διαδραστικά πειράματα, κινούμενα διαδραστικά γραφικά κ.λπ. Επίσης, στο ίδιο παράθυρο υπάρχει μενού με επιλογές ( όπως π.χ. κλείσιμο της εφαρμογής), κουμπιά εκτύπωσης σεναρίου, βοήθεια, χρήσιμες συνδέσεις, δημιουργοί και έναρξη της εφαρμογής *«Δημιουργός διαγραμμάτων»*.

Η εφαρμογή αυτή (Σχήμα 6) δημιουργήθηκε με σκοπό να μπορεί ο μαθητής να σχεδιάσει το διάγραμμα που του ζητείται σε ορισμένες δραστηριότητες. Αξίζει να επισημανθεί ότι ο «*Δημιουργός διαγραμμάτων»* μπορεί να χρησιμοποιηθεί και σαν ανεξάρτητη εφαρμογή σε άλλα μαθήματα και σε όλες τις βαθμίδες εκπαίδευσης.

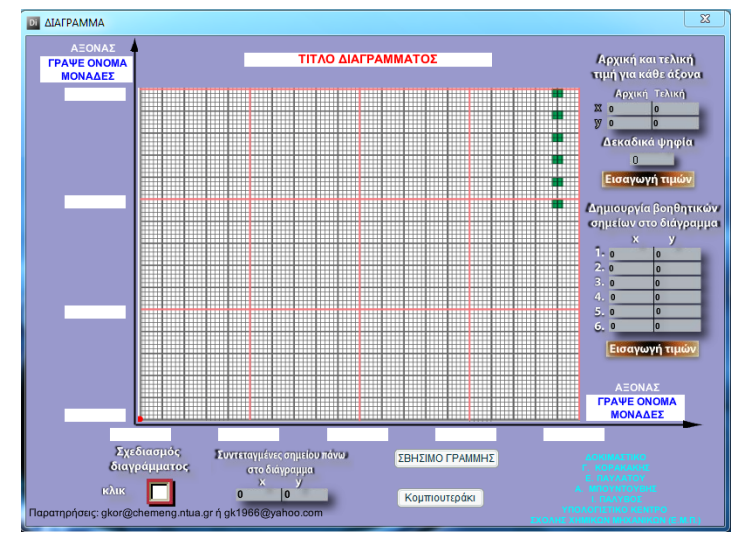

**Σχήμα 6. Εφαρμογή «Δημιουργός διαγραμμάτων»** 

Πιο συγκεκριμένα, με την εφαρμογή «Δ*ημιουργός Διαγραμμάτων»* ο μαθητής μπορεί να φτιάχνει διαγράμματα της συγκεκριμένης θεματικής ενότητας που παρακολούθησε προηγουμένως (πάνω σε επιφάνεια μιλιμετρέ), να αποτυπώνει και να κατασκευάζει διαγράμματα διαφόρων μαθημάτων (όπως μαθηματικών, φυσικής, χημείας), να σχεδιάζει γεωμετρικά σχήματα (γεωμετρία). Παράλληλα, η εφαρμογή αυτή μπορεί να διευκολύνει και τους εκπαιδευτικούς να παρουσιάζουν διαγράμματα στο καθημερινό τους μάθημα. Όλα τα απαραίτητα στοιχεία του διαγράμματος μπορούν να τοποθετηθούν στα κατάλληλα κενά πλαίσια της εφαρμογής.

Επίσης η εφαρμογή συνοδεύεται από rtf αρχείο (Σχήμα 7), ώστε αν ο εκπαιδευτικός επιθυμεί να προετοιμάσει ένα διάγραμμα, το οποίο θα χρησιμοποιήσει κατά τη διάρκεια παρουσίασης ενός μαθήματος, να έχει τη δυνατότητα να γράφει μέσα στο αρχείο αυτό τις συντεταγμένες των σημείων που αντιστοιχούν στα δεδομένα μίας άσκησης, τα ονόματα και τις μονάδες των μεταβλητών, τις ακραίες τιμές των αξόνων, καθώς, και το πλήθος των δεκαδικών ψηφίων. Τα στοιχεία αυτά, εμφανίζονται αυτόματα μόλις ανοίξει η εφαρμογή.

Στο τελευταίο μέρος της πολυμεσικής εφαρμογής οι μαθητές καλούνται να απαντήσουν σε ερωτήσεις διαφόρων τύπων: πολλαπλής επιλογής κειμένου, πολλαπλής επιλογής σχήματος, αντιστοιχήσεων λέξεων με τις κατάλληλες απεικονίσεις. Το ποσοστό των σωστών απαντήσεων καταγράφεται και εμφανίζεται στην τελευταία σκηνή του λογισμικού. Επίσης, τα αποτελέσματα αποθηκεύονται σε αρχείο txt σε καθορισμένο φάκελο (LocalLow).

| Keytpao)<br><b>Dramari</b><br>Autrofn dolore<br>Στοιχεία αλληλογραφίας Αναδιώρηση Προβολή Πρόεθετα Ασοδαί<br>Avaipapic<br>K Anosom)<br>- 10.5 - A A   S   田 田 平 课 课 4   f   ANBLOOK ANBLOG ANBLOG AND C ADD AND DOCK ANDECON<br>Courier New<br><b>Litterature</b><br><b>Emeditiven</b><br>B / H · W x, x' Az · 9' A · 图 图 图 (H · Or - - - 1 Forms Chapitel, Energois, Energois, Thios, Wands, Lampme, Ninet<br>A Distinguise proposalization<br>$\sigma$ na -<br>$2 \pi a$<br>5 thitisyonia<br>Подоуравас<br><b><i><u><u>Redunso</u></u></i></b><br>Гроцьотогора<br>TO THE REPORT OF THE STATE OF THE REPORT OF THE REPORT OF THE REPORT OF THE RESIDENCE.<br>DANFIEL: MEOPEITE NA AAAARETE TIE AEREIE N TOYE APIGMOYE HOY<br>EINAI KATO AHO TIE APIOMOMENEE PPAMMEE HAI EHEBHFOYN TI<br>ARPIBOX ANTISPOIGNEYOVN.<br>1. CHOMAEIA AIAPPAMMATOE<br>TITAO AIAPPAMMATOS<br>2.ASONAE X<br>TRAVE ONCHA MONAGEE<br>3.ASONAZ V<br>TEAVE CHOMA MONAGEE<br>4. APKING TEALER TIME ETCH ANCHA X<br>5. APKIES TEAIES DANG KTON ASONA Y<br>6.INGIO 1<br>7.INMEIO 2<br>8.1HMEIO 3<br>9.5800104<br>10.IMMETO 5 |  |  | keimeno1 - Microsoft Word |  | <b>INCARD COMPANY</b>                                |
|----------------------------------------------------------------------------------------------------|--|--|---------------------------|--|------------------------------------------------------|
|                                                                                                    |  |  |                           |  |                                                      |
|                                                                                                    |  |  |                           |  | AN EUGENS -<br><b>C. Avancromore</b><br>Le Dukoyes - |
|                                                                                                    |  |  |                           |  |                                                      |
|                                                                                                    |  |  |                           |  |                                                      |
|                                                                                                    |  |  |                           |  |                                                      |
| 11. EHMEIO 6                                                                                                    |  |  |                           |  |                                                      |

**Σχήμα 7. Αρχείο rtf, όπου απεικονίζονται οι θέσεις αναγραφής των ονομάτων των αξόνων, των μεταβλητών, των συντεταγμένων κ.λπ.** 

Επιπρόσθετα, πρέπει να τονιστεί ότι η παρούσα πολυμεσική εφαρμογή έχει κατασκευαστεί κατά τέτοιο τρόπο, ώστε να έχει τη δυνατότητα της αναβάθμισης όλων των γραφικών της αυτόματα, από συγκεκριμένη ιστοσελίδα με την οποία τα γραφικά αυτά θα έχουν άμεση σύνδεση.

#### **Τεχνικά χαρακτηριστικά**

Για την υλοποίηση της πολυμεσικής εφαρμογής χρησιμοποιήθηκαν:

α) συγγραφικό εργαλείο, με τη βοήθεια του οποίου κατασκευάστηκε η διαδραστική εφαρμογή,

β) πρόγραμμα δημιουργίας 3D γραφικών ή 3D κινούμενων γραφικών,

γ) προγράμματα δημιουργίας και επεξεργασίας τονικών και διανυσματικών γραφικών,

δ) πρόγραμμα επεξεργασίας ήχου,

ε) διάφοροι μεταγλωττιστές για τη μετατροπή ορισμένων αρχείων σε μορφή που είναι ευκολότερα επεξεργάσιμη από το συγγραφικό εργαλείο.

Επίσης έχει γραφτεί κατάλληλο script στο συγγραφικό πρόγραμμα έτσι, ώστε η εφαρμογή που έχει δημιουργηθεί να μπορεί, κάθε φορά που τρέχει, να διαβάζει ή να εισάγει πληροφορίες από εξωτερικά αρχεία (π.χ. rtf, html, png). Με αυτό τον τρόπο ενημερώνεται η εφαρμογή και προβάλλει τις αλλαγές στις κατάλληλες θέσεις.

## **Επίλογος**

Μέσω των διερευνητικών δραστηριοτήτων που εμπεριέχονται στην πολυμεσική εφαρμογή, καθώς και μέσω της δυνατότητας που παρέχεται στον εκπαιδευτικό να προβεί σε διδακτικές παρεμβάσεις τόσο μέσα στην ίδια την εφαρμογή, όσο και στα φύλλα εργασίας προσδοκάται ότι η εφαρμογή αυτή θα συμβάλλει σε μια πιο εποικοδομητική και ουσιαστική μαθησιακή διαδικασία σε σχέση με την παραδοσιακή δασκαλοκεντρική διδασκαλία. Η πιλοτική δοκιμή της εφαρμογής αυτής σε μαθητές σχολείων της δευτεροβάθμιας εκπαίδευσης μπορεί να αποτελέσει αντικείμενο μελλοντικής έρευνας καθώς η χρήση της κατά τη διδασκαλία σε πραγματικό σχολικό περιβάλλον, μπορεί να βοηθήσει ουσιαστικά στην αξιολόγησή της στη διδακτική πρακτική.

#### **Αναφορές**

- Beishuizen, J., Wilhelm, P., & Schimmel, M. (2004). Computer-supported inquiry learning: effects of training and practice. *Computers & Education,* 42, 389–402.
- Curriculum Development Council (2002). *General Studies for primary schools curriculum guide. Primary 1– Primary 6*, Hong Kong: Curriculum Development Council.
- De Jong, T., Beishuizen, J., Hulshof, C., Prins, F., Van Rijn, H., Van Someren, M., Veenman, M., & Wilhelm, P. (2005). Determinants of discovery learning in a complex simulation learning environment. In P. Gärderfors, & P. Johansson (eds.), *Cognition, education and communication technology* (pp. 257-283). Mahwah, NJ: Erlbaum.
- Hover, S.V., & Horne, M. V. (2005). Whole-class inquiry: social studies. *Learning and Leading with Technology,* 32(8), 49–51.
- Korakakis, G., Pavlatou, E., Palyvos, J., & Spyrellis, N. (2008). The effect of three types of visualization on a chemistry multimedia application for 12th grade students. *Proceedings of the International Conference of Education, Research and Innovation (ICERI)*, Madrid, Spain.
- Korakakis, G., Pavlatou, E. A., Palyvos, J. A., & Spyrellis, N. (2009). 3D visualization types in multimedia applications for science learning: A case study for  $8<sup>th</sup>$  grade students in Greece. *Computers & Education,* 52, 390–401.
- Mayer, R. Ε. (2001). *Multimedia learning.* New York: Cambridge University Press.
- Sweller, J. (2002). Visualisation and instructional design. In R. Ploetzner (ed.), *Proceedings of the International Workshop on Dynamic Visualizations and Learning* (pp. 1501–1510). Tubingen: Knowledge Media Research Center.
- Sweller, J. (2003). *Evolution of human cognitive architecture.* In B. H. Ross (ed.), *The psychology of learning and motivation* (V. 43, pp. 215-266). New-York: Academic Press.
- ΕΑΙΤΥ (2008). *Επιμορφωτικό υλικό για την επιμόρφωση των εκπαιδευτικών στη χρήση και αξιοποίηση των ΤΠΕ στην εκπαιδευτική διδακτική διαδικασία*. Τεύχος 5, Κλάδος ΠΕ04, Πάτρα: ΕΑΙΤΥ- Τομέας Επιμόρφωσης και Κατάρτισης.
- Λιοδάκης, Σ., Γάκης, Δ., Θεοδωρόπουλος, Δ., Θεοδωρόπουλος, Π., & Κάλλη, Α. (2000). *Χημεία Β΄ Λυκείου Θετικής Κατεύθυνσης*. Αθήνα: ΟΕΔΒ.